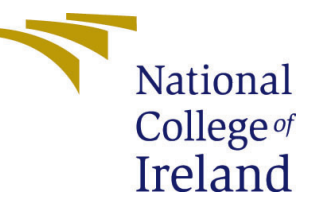

# Configuration Manual

MSc Research Project Cloud Computing

# Divya Balasaheb Thorat Student ID: x18191878

School of Computing National College of Ireland

Supervisor: Vikas Sahni

#### National College of Ireland Project Submission Sheet School of Computing

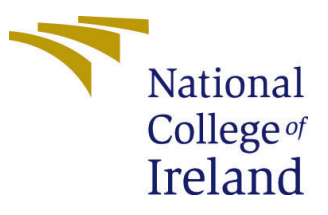

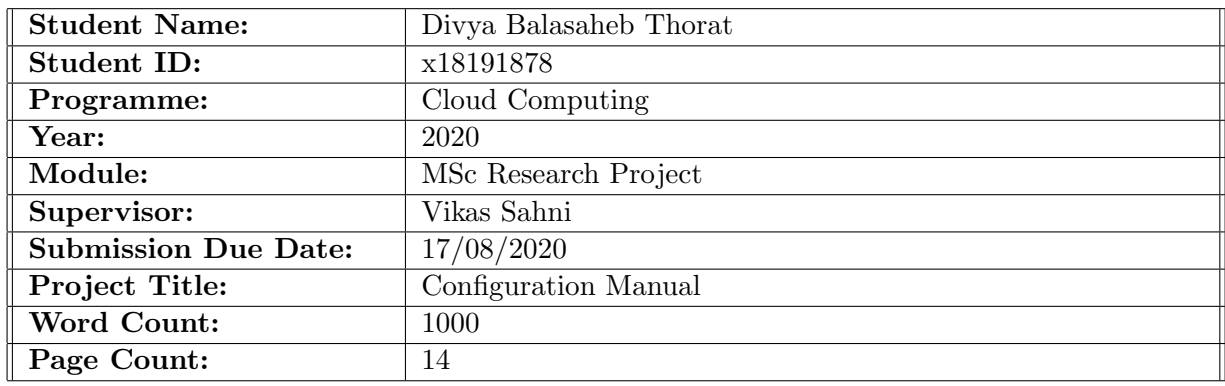

I hereby certify that the information contained in this (my submission) is information pertaining to research I conducted for this project. All information other than my own contribution will be fully referenced and listed in the relevant bibliography section at the rear of the project.

ALL internet material must be referenced in the bibliography section. Students are required to use the Referencing Standard specified in the report template. To use other author's written or electronic work is illegal (plagiarism) and may result in disciplinary action.

I agree to an electronic copy of my thesis being made publicly available on TRAP the National College of Ireland's Institutional Repository for consultation.

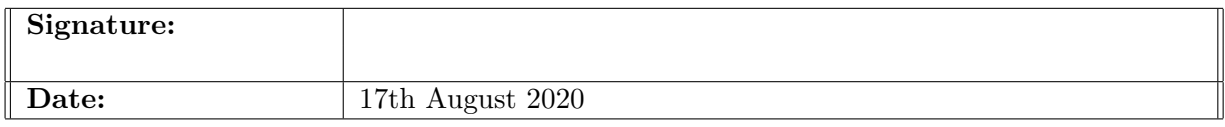

#### PLEASE READ THE FOLLOWING INSTRUCTIONS AND CHECKLIST:

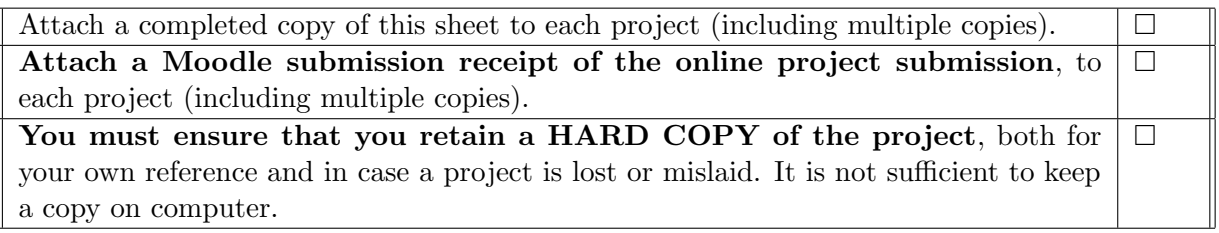

Assignments that are submitted to the Programme Coordinator office must be placed into the assignment box located outside the office.

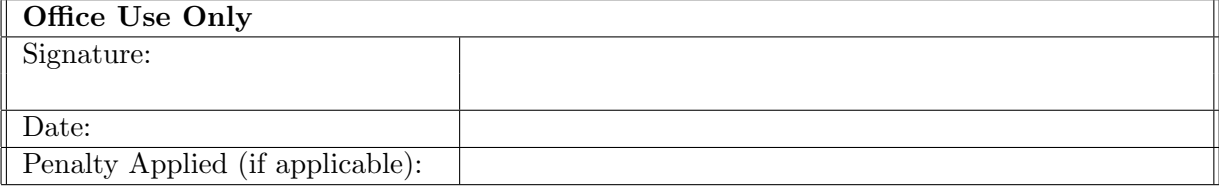

# Configuration Manual

# Divya Balasaheb Thorat x18191878

# 1 Introduction

## 1.1 Motivation of the document

This presented manual describes requirement, deployment instruction, and validation for MapReduce application with a genetic algorithm on the serverless platform, according to National College of Ireland's project module handbook. The purpose of the configuration manual to define the prior requirement to implement MapReduce application with a genetic algorithm on a serverless platform.

# 1.2 Config Module Structure

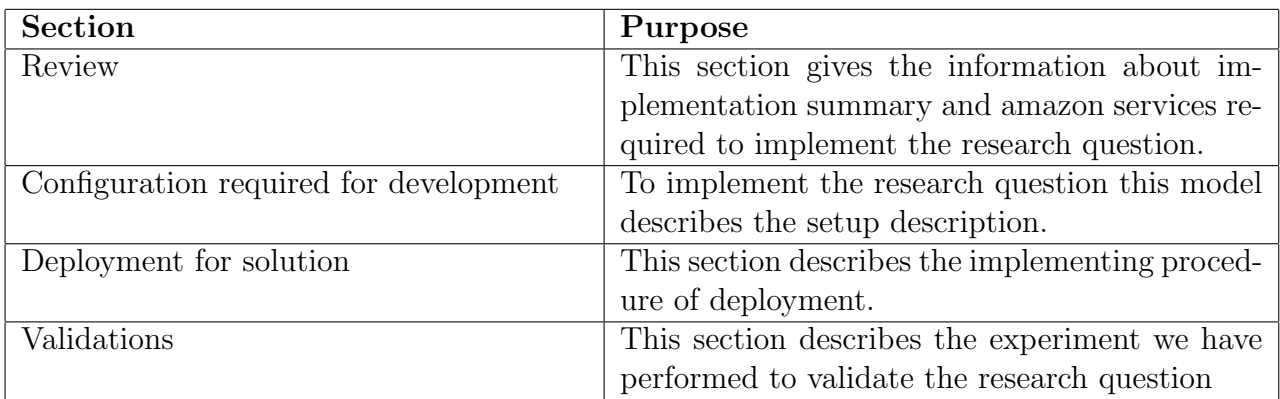

# 2 Basic Information

# 2.1 Objective

The research question aims to reduce the total completion time of map-reduce application on serverless infrastructure. lambda function has better scalability and low cold start delay, a combination of slow and fast storage gives a better performance along with low cost, so we have used AWS services [Pu](#page-15-1) [\(Feb 2019\)](#page-15-1).

# 2.2 Implementation Summary

This model shows the implementation summary of project.

- Initially, the s3 bucket is use to store the static and dynamic data, coordinator lambda function use for making the connection between the mapper phase and reducer phase to process the data. To fetch data from s3 to lambda function, we need to give some permission to the IAM role. The IAM role permissions include S3 full access, Cloud watch full access, s3 read-only access, VPC full access, elastic file system full access, lambda role, lambda VPC access executive role, and cloud watch events full access. The S3 trigger event is use to trigger the lambda function when data is inserted into a bucket.

- In this project, the coordinator function takes the input and distribute the data to two mapper functions with some conditions according to the data size.

- Mapper function is invoked from the coordinator function and discover good answer for the available task with the help of a genetic algorithm. Each mapper's data will store into Redis in-memory data storage to provide the excellent grained elasticity [Pu](#page-15-1) [\(Feb](#page-15-1) [2019\)](#page-15-1).

- Then the invocation of reducer is perform, and aggregated output is stored in another s3 bucket. To provide security for the applications, user processes the data with VPC by configuring the lambda function And creating the VPC endpoint for AWS S3 service.

#### 2.3 Architecture prerequisite

This section explains the services required to implement the research question. we are using the AWS services as the lambda service provides the low latency and scalability [Wang](#page-15-2) [et al.](#page-15-2) [\(2018\)](#page-15-2).

#### 2.3.1 Amazon Web Services console account

In this it is necessity to create the console account to access the services.

#### 2.3.2 AWS Lambda

This service enables the user to run the code without provisioning and monitoring the servers. We just have to pay for compute the time of the service. It also provides continuous scaling whenever it will require.In this project, lambda service is used to create the coordinator, mapper, and reducer function. Coordinator function is used to distribute the data across the mapper function, each mapper function is used to find out the best output solution with the help of a genetic algorithm, and reducer function is used to aggregate the output of the mapper function. configuration done with the role, trigger event, network topology, security groups, and python language with the latest version 3.8 has been added at run time  $^1$  $^1$  Giménez-Alventosa et al. [\(2019\)](#page-15-3).

#### 2.3.3 AWS S3

It is an object storage service used by customers of all sizes and companies for storing and protecting any amount of data for multiple applications. It gives the 99.99999999999% of durability to store data for multiple application of companies. In this project, two s3 buckets need to create to store the Input and output data. Input buckets name is AWSlambda-trigger1, and one trigger event is created so that as soon as the data is coming into an Input s3 bucket, it will invoke the coordinator lambda function for execution. The output bucket is used for storing the output data coming out of the redis function. <sup>[2](#page-3-1)</sup>

<span id="page-3-0"></span><sup>1</sup>https://aws.amazon.com/lambda/

<span id="page-3-1"></span><sup>2</sup>https://aws.amazon.com/s3

#### 2.3.4 AWS VPC

To access internet in AWS Lambda and elastic cache it is necessary to create the virtual private network. subnet, security group and route table are added in  $vpc<sup>3</sup>$  $vpc<sup>3</sup>$  $vpc<sup>3</sup>$ .

#### 2.3.5 AWS Cloud Watch

The AWS Cloud Watch service is used for analysing monitoring, error handling, analysing logs and so on. This service provides all the information required for executing Mapreduce tasks at a given time  $(^4$  $(^4$ .

#### 2.3.6 AWS Elastic Cache

To store the intermediate data generated through mapper we have used the elastic cache for  $\text{redis}^5$  $\text{redis}^5$ .

### 2.4 Run time Programming language

The run programming language used is Python 3.8 to create the functions. In this PyGAD is an open-source python 3 libraries for implementing the genetic algorithm. PyGAD provides assistance for distinct types of operators such as mutation, cross over, and parent selection. It allows a distinct type of problem is optimized using the genetic algorithm by the fitness function..

# 3 Configuration required for development

## 3.1 Code Repository

The zip file of the code is attach.

## 3.2 Required Run Time Programming Languages

The AWS lambda service gives platform for running code written in multiple language but we have used the python 3.8. The below packages has been imported for implementing the research question:

- $\bullet$  boto3 1.10.28
- $\bullet$  redis 5.0.6
- $csv 13.1.1$
- random
- json

<span id="page-4-0"></span><sup>3</sup>https://aws.amazon.com/vpc/

<span id="page-4-1"></span><sup>4</sup>https://aws.amazon.com/cloudwatch)

<span id="page-4-2"></span><sup>5</sup>https://aws.amazon.com/elasticache

#### 3.3 Creation of IAM role

Before creating Lambda function, it is necessary create the IAM role which has below policies attach to it as shown in figure [1.](#page-5-0) so, it help the lambda function to create the execution environment.

- AmazonElasticCacheFullAccess
- AmazonS3FullAccess
- CloudWatchFullAccess
- AmazonVPCFullAccess
- AWSLambdaVPCAccessExecutionRole
- AWSLambdaRole
- CloudWatchEventsFullAccess
- AWSLambdaENIManagementAccess

| • Permissions policies (10 policies applied) |                                  |                            |
|----------------------------------------------|----------------------------------|----------------------------|
| <b>Attach policies</b>                       |                                  | <b>O</b> Add inline policy |
| Policy name $\sim$                           | Policy type $\blacktriangledown$ |                            |
| <b>AWSLambdaFullAccess</b>                   | AWS managed policy               | ×                          |
| <b>AmazonElastiCacheFullAccess</b>           | AWS managed policy               | ×                          |
| AmazonS3FullAccess                           | AWS managed policy               | ×                          |
| <b>CloudWatchFullAccess</b>                  | AWS managed policy               | ×                          |
| AmazonVPCFullAccess                          | AWS managed policy               | ×                          |
| AmazonElasticFileSystemFullAccess            | AWS managed policy               | ×                          |
| AWSLambdaVPCAccessExecutionRole              | AWS managed policy               | ×                          |
| AWSLambdaRole                                | AWS managed policy               | ×                          |
| AWSLambdaENIManagementAccess                 | AWS managed policy               | $\boldsymbol{\mathsf{x}}$  |
| <b>CloudWatchEventsFullAccess</b>            | AWS managed policy               | ×                          |

<span id="page-5-0"></span>Figure 1: Policies attach to a IAM role

#### 3.4 Creating VPC

we are creating VPC (server vpc) with 192.168.0.0/16 ipv4 CIDR block as shown in figure [2.](#page-6-0)

- 1. create public subnet with 192.168.10.0/24 v4 CIDR block as shown in figure [3](#page-6-1)
- 2. create private subnet with 192.168.20.0/24 ipv4 CIDR block as shown in figure [4.](#page-7-0)
- 3. create internet gateway to assign the public subnet shown in figure [5.](#page-7-1)
- 4. create NAT gateway assign to assign private subnet as shown in figure [6](#page-7-2)
- 5. create public route table and assign public subnet to it along with internet gateway as shown in figure [7.](#page-8-0)
- 6. create private route table and assign private subnet to it along with nat gateway and vpc end point as shown in figure [8](#page-8-1)
- 7. create vpc endpoint as shown in figure [9](#page-9-0)
- 8. create the security group which act as virtual firewall so it allows the incoming traffic and outgoing traffic. In this security group it allows the traffic from anywhere to Redis and other services with the help of HTTP, HTTPs, SSH, custom TCP, and All ICMP – Ipv4 protocol as shown in figure [10.](#page-9-1)

| <b>Create VPC</b><br>Actions $\vee$                                    |                                                           |                                                      |                         | ℯ<br>$\hat{\mathbf{c}}$<br>۰                     |
|------------------------------------------------------------------------|-----------------------------------------------------------|------------------------------------------------------|-------------------------|--------------------------------------------------|
| Q. Filter by tags and attributes or search by keyword                  |                                                           |                                                      |                         | $K \leq 1$ to 2 of 2 $\Rightarrow$ $\Rightarrow$ |
| - VPC ID<br>Name                                                       | $-$ State<br><b>IPv4 CIDR</b><br>$\overline{\phantom{a}}$ | <b>IPv6 CIDR</b><br>IPv6 CIDR (Network Border Group) | <b>DHCP</b> options set | <b>Main Route</b>                                |
| vpc-0d9ae93ca7e3f9fdf<br>server_vpc                                    | available<br>$192.168.0$ -                                | $\blacksquare$                                       | dopt-ef2eb895           | rtb-09e956c                                      |
| vpc-3295614f<br>e.                                                     | $172.31.0$ -<br>available                                 | ×.                                                   | dopt-ef2eb895           | rtb-4f3a4931                                     |
|                                                                        |                                                           |                                                      |                         |                                                  |
| $\left\langle 1 \right\rangle$                                         |                                                           | 0.0.0                                                |                         | $\,$                                             |
| VPC: vpc-0d9ae93ca7e3f9fdf<br><b>CIDR Blocks</b><br><b>Description</b> | <b>Flow Logs</b><br>Tags                                  |                                                      |                         | Е<br>88                                          |
| <b>VPC ID</b>                                                          | vpc-0d9ae93ca7e3f9fdf                                     | <b>Tenancy</b>                                       | default                 |                                                  |
| available<br><b>State</b>                                              |                                                           | <b>Default VPC</b>                                   | <b>No</b>               |                                                  |
| <b>IPv4 CIDR</b><br>192.168.0.0/16                                     |                                                           | <b>Classic link</b>                                  | <b>Disabled</b>         |                                                  |
| <b>IPv6 CIDR</b><br>$\sim$                                             |                                                           | <b>IPv6 CIDR (Network Border</b>                     |                         |                                                  |
|                                                                        |                                                           | Group)                                               |                         |                                                  |
| <b>IPv6 Pool</b><br>$\sim$                                             |                                                           | <b>DNS</b> resolution                                | Enabled                 |                                                  |
| Network ACL                                                            | acl-02ccd6e509afc5e81                                     | <b>DNS</b> hostnames                                 | <b>Disabled</b>         |                                                  |
| <b>DHCP</b> options set<br>dopt-ef2eb895                               |                                                           | <b>ClassicLink DNS Support</b>                       | <b>Disabled</b>         |                                                  |
| <b>Route table</b>                                                     | rtb-09e956ceef2056f66                                     | Owner                                                | 525262883429            |                                                  |

<span id="page-6-0"></span>Figure 2: creation of a vpc

|   | <b>Create subnet</b>                                   | Actions $\vee$           |                                                                |                               |                       |                          |                             |                                  |                              | $\mathbf{G}$             | ℯ           |
|---|--------------------------------------------------------|--------------------------|----------------------------------------------------------------|-------------------------------|-----------------------|--------------------------|-----------------------------|----------------------------------|------------------------------|--------------------------|-------------|
|   | Q. Filter by tags and attributes or search by keyword  |                          |                                                                |                               |                       |                          |                             |                                  |                              | $K \leq 1$ to 9 of 9     | $>$ $>$     |
|   | Name<br>$\overline{\phantom{a}}$                       | Subnet ID                | $-$                                                            | <b>State</b><br>$\rightarrow$ | <b>VPC</b>            | $\overline{\phantom{a}}$ | <b>IPv4 CIDR</b>            |                                  | Available IPv4 ▲ IPv6 CIDR   | <b>Availability Zone</b> | Availab     |
|   | public subnet                                          |                          | subnet-04a52e4c876dc96a8                                       | available                     | vpc-0d9ae93ca7e3f9fdf |                          | 192.168.10.0/               | 243                              | ÷                            | us-east-1b               | use1-az     |
|   | private_sub                                            |                          | subnet-09e36f55e23b5cd23                                       | available                     | vpc-0d9ae93ca7e3f9fdf |                          | 192.168.20.0/               | 245                              | ٠                            | us-east-1b               | use1-az     |
|   | private sub                                            |                          | subnet-04765f3865bcd3474                                       | available                     | vpc-0d9ae93ca7e3f9fdf |                          | 192.168.30.0/               | 249                              | ٠                            | us-east-1b               | use1-az     |
| □ |                                                        | subnet-77a87011          |                                                                | available                     | vpc-3295614f          |                          | 172.31.0.0/20               | 4091                             | ٠                            | us-east-1b               | $use1 - az$ |
|   |                                                        | subnet-a52d8a84          |                                                                | available                     | vpc-3295614f          |                          | 172.31.80.0/20              | 4091                             |                              | us-east-1c               | use1        |
|   | Subnet: subnet-04a52e4c876dc96a8<br><b>Description</b> | <b>Flow Logs</b>         | <b>Route Table</b>                                             | <b>Network ACL</b>            | Tags                  |                          | Sharing                     |                                  |                              |                          | 2 S S       |
|   |                                                        | Subnet ID<br><b>VPC</b>  | subnet-04a52e4c876dc96a8<br>vpc-0d9ae93ca7e3f9fdf   server vpc |                               |                       |                          |                             | <b>State</b><br><b>IPv4 CIDR</b> | available<br>192.168.10.0/24 |                          |             |
|   | <b>Available IPv4 Addresses</b>                        |                          | 243                                                            |                               | <b>IPv6 CIDR</b>      |                          |                             |                                  |                              |                          |             |
|   |                                                        | <b>Availability Zone</b> | us-east-1b (use1-az1)                                          |                               |                       |                          | <b>Network Border Group</b> | us-east-1                        |                              |                          |             |
|   |                                                        | <b>Route Table</b>       | rtb-0a7a8130a4d565fdc   public-RT                              |                               |                       |                          | <b>Network ACL</b>          | acl-02ccd6e509afc5e81            |                              |                          |             |
|   |                                                        | Default subnet           | <b>No</b>                                                      |                               |                       |                          | Auto-assign public IPv4     |                                  | <b>No</b>                    |                          |             |
|   | Auto-assign IPv6 address                               | Owner                    | <b>No</b><br>525262883429                                      |                               |                       |                          |                             | address<br><b>Outpost ID</b>     |                              |                          |             |
|   |                                                        |                          |                                                                |                               |                       |                          |                             |                                  |                              |                          |             |

<span id="page-6-1"></span>Figure 3: creation of a public subnet

#### 3.5 create s3 bucket

creating the s3 bucket to store the incoming data [11.](#page-10-0)

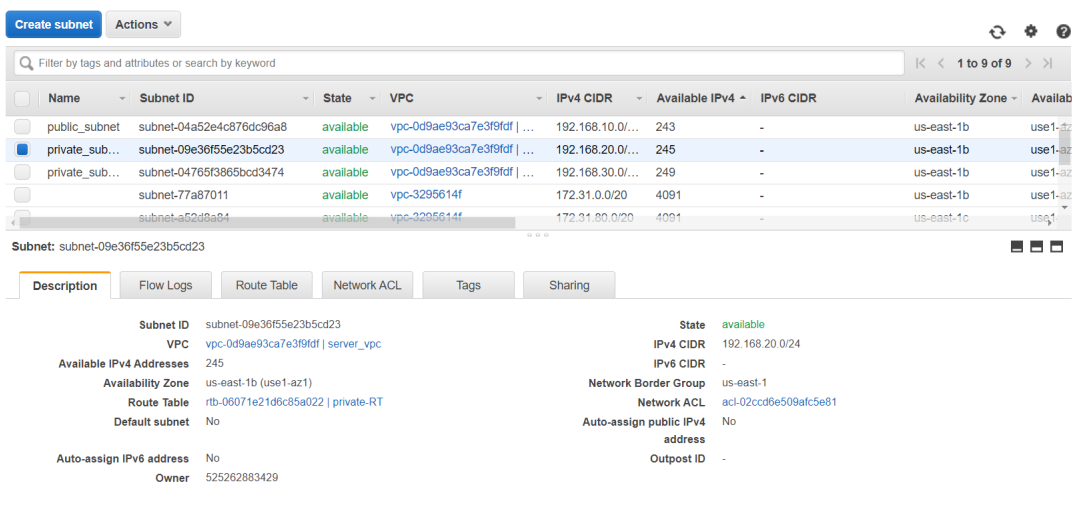

<span id="page-7-0"></span>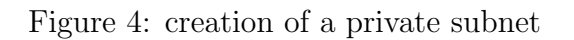

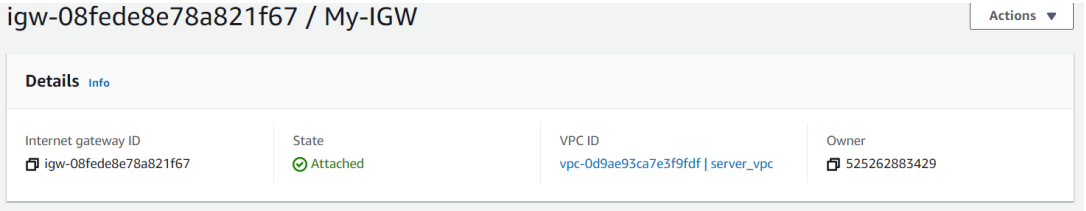

<span id="page-7-1"></span>Figure 5: creation of a internet gateway

| <b>Create NAT Gateway</b><br>Actions $\vee$                                                          |                                                                                                    |                          |                           |                                                                                                    |                                                                                                 | ↔               | ℯ                                       |
|----------------------------------------------------------------------------------------------------|----------------------------------------------------------------------------------------------------|--------------------------|---------------------------|----------------------------------------------------------------------------------------------------|-------------------------------------------------------------------------------------------------|-----------------|-----------------------------------------|
| Q. Filter by tags and attributes or search by keyword                                                |                                                                                                    |                          |                           |                                                                                                    |                                                                                                 | K <             | 1 to 2 of 2 $\rightarrow$ $\rightarrow$ |
| <b>NAT Gateway ID</b><br>Name<br>$\overline{\phantom{a}}$                                            | <b>Status</b>                                                                                                    | <b>Status Message</b>    | <b>Elastic IP Address</b> | Private IP Address -                                                                                              | Network Interface  -                                                                            | <b>VPC</b>      | <b>Subnet</b>                           |
| nat-0954d311c38                                                                                      | available                                                                                                    | $\overline{\phantom{a}}$ | 18.211.70.239             | 192.168.30.108                                                                                                    | eni-0695e09c31a                                                                                 | vpc-0d9ae93ca7e | subnet-047                              |
| <b>MYNAT</b><br>nat-0d8b3828937                                                                      | available                                                                                                    | ٠                        | 52.86.39.165              | 192.168.20.191                                                                                                    | eni-0c23c91bfb44                                                                                | vpc-0d9ae93ca7e | subnet-09e                              |
| NAT Gateway: nat-0d8b3828937c6afc5<br>Monitoring<br><b>Details</b>                                   | Tags                                                                                                    |                          | 0000                      |                                                                                                    |                                                                                                 |                 | ■                                       |
| <b>NAT Gateway ID</b><br><b>Status Message</b><br><b>Private IP Address</b><br><b>VPC</b><br>Created | nat-0d8b3828937c6afc5<br>٠<br>192.168.20.191<br>vpc-0d9ae93ca7e3f9fdf   server vpc<br>July 28, 2020 at 1:53:23 PM UTC+5:30 |                          |                           | <b>Status</b><br><b>Elastic IP Address</b><br><b>Network Interface ID</b><br><b>Subnet</b><br><b>Deleted</b><br>٠ | available<br>52.86.39.165<br>eni-0c23c91bfb44f4dbf<br>subnet-09e36f55e23b5cd23   private subnet |                 |                                         |

<span id="page-7-2"></span>Figure 6: creation of a NAT gateway

| <b>Create route table</b>                                           | Actions $\vee$                                                           |                                               |                          |               |                                |                                                               | മ      |
|---------------------------------------------------------------------|--------------------------------------------------------------------------|-----------------------------------------------|--------------------------|---------------|--------------------------------|---------------------------------------------------------------|--------|
|                                                                     | Q. Filter by tags and attributes or search by keyword                    |                                               |                          |               |                                | $\vert \langle \vert \langle 1$ to 4 of 4 $\rangle$ $\rangle$ |        |
| <b>Name</b>                                                         | Route Table ID<br>$\blacktriangle$                                       | <b>Explicit subnet association</b>            | <b>Edge associations</b> | Main          | <b>VPC ID</b><br>$\rightarrow$ | Owner                                                         |        |
| private-RT                                                          | rtb-06071e21d6c85a022                                                    | 2 subnets                                     | ٠                        | <b>No</b>     | vpc-0d9ae93ca7e3f9fdf          | 525262883429                                                  |        |
|                                                                     | rtb-09e956ceef2056f66                                                    | ÷.<br>٠                                       |                          | Yes           | vpc-0d9ae93ca7e3f9fdf          | 525262883429                                                  |        |
| public-RT                                                           | rtb-0a7a8130a4d565fdc                                                    | subnet-04a52e4c876dc96a8<br>÷.                |                          | <b>No</b>     | vpc-0d9ae93ca7e3f9fdf          | 525262883429                                                  |        |
| $\overline{\phantom{a}}$                                            | rtb-4f3a4931                                                             | ÷<br>۰                                        |                          | Yes           | vpc-3295614f                   | 525262883429                                                  |        |
| Route Table: rtb-0a7a8130a4d565fdc<br>Summary<br><b>Edit routes</b> | <b>Subnet Associations</b><br><b>Routes</b><br>All routes<br><b>View</b> | Edge Associations<br>$\overline{\phantom{a}}$ | 000<br>Route Propagation | Tags          |                                | н                                                             | Е<br>⊟ |
| <b>Destination</b>                                                  |                                                                          | <b>Target</b>                                 |                          | <b>Status</b> | Propagated                     |                                                               |        |
| 192.168.0.0/16                                                      |                                                                          | local                                         |                          | active        | <b>No</b>                      |                                                               |        |
| 0.0.0.0/0                                                           |                                                                          | igw-08fede8e78a821f67                         |                          | active        | <b>No</b>                      |                                                               |        |

<span id="page-8-0"></span>Figure 7: creation of a public route table

|              | <b>Create route table</b>     | Actions $\vee$                                                                                     |                                                  |                             |                                                      |                                 |               |                               |                                                               | 2 |
|--------------|-------------------------------|----------------------------------------------------------------------------------------------------|--------------------------------------------------|-----------------------------|------------------------------------------------------|---------------------------------|---------------|-------------------------------|---------------------------------------------------------------|---|
|              |                               | Q. Filter by tags and attributes or search by keyword                                              |                                                  |                             |                                                      |                                 |               |                               | $\vert \langle \vert \langle 1$ to 4 of 4 $\rangle$ $\rangle$ |   |
|              | <b>Name</b><br>$\mathbf{v}$   | <b>Route Table ID</b>                                                                              |                                                  | Explicit subnet association |                                                      | <b>Edge associations</b>        | <b>Main</b>   | <b>VPC ID</b><br>$\mathbf{v}$ | Owner                                                         |   |
|              | private-RT                    | rtb-06071e21d6c85a022                                                                              |                                                  | 2 subnets                   |                                                      | $\mathbf{r}$                    | <b>No</b>     | vpc-0d9ae93ca7e3f9fdf         | 525262883429                                                  |   |
|              |                               | rtb-09e956ceef2056f66                                                                              |                                                  | ×.                          |                                                      | $\sim$                          | Yes           | vpc-0d9ae93ca7e3f9fdf         | 525262883429                                                  |   |
|              | public-RT                     | rtb-0a7a8130a4d565fdc                                                                              |                                                  | subnet-04a52e4c876dc96a8    |                                                      |                                 | <b>No</b>     | vpc-0d9ae93ca7e3f9fdf         | 525262883429                                                  |   |
| O            |                               | rtb-4f3a4931                                                                                       |                                                  | ٠                           |                                                      | ٠                               | Yes           | vpc-3295614f                  | 525262883429                                                  |   |
| $\leftarrow$ | Summary<br><b>Edit routes</b> | Route Table: rtb-06071e21d6c85a022<br><b>Routes</b>                                                | <b>Subnet Associations</b><br>View<br>All routes |                             | <b>Edge Associations</b><br>$\overline{\phantom{a}}$ | 000<br><b>Route Propagation</b> | Tags          |                               |                                                               | Ð |
|              | <b>Destination</b>            |                                                                                                    |                                                  |                             | <b>Target</b>                                        |                                 | <b>Status</b> | Propagated                    |                                                               |   |
|              | 192.168.0.0/16                |                                                                                                    |                                                  |                             | local                                                |                                 | active        | <b>No</b>                     |                                                               |   |
|              |                               | pl-63a5400a (com.amazonaws.us-east-1.s3, 54.231.0.0/17,<br>52.216.0.0/15, 3.5.16.0/21, 3.5.0.0/20) |                                                  |                             | vpce-0160ea640fa181c00                               |                                 | active        | <b>No</b>                     |                                                               |   |
|              | 0.0.0.0/0                     |                                                                                                    |                                                  |                             | nat-0d8b3828937c6afc5                                |                                 | active        | <b>No</b>                     |                                                               |   |

<span id="page-8-1"></span>Figure 8: creation of a private route table

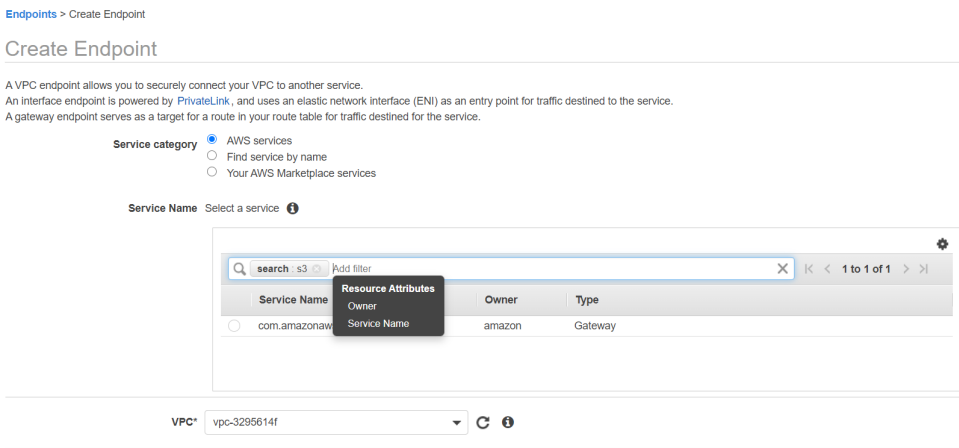

<span id="page-9-0"></span>Figure 9: creation of a vpc endpoint

| Security group name                           | Security group ID |                        | Description                          | <b>VPC ID</b>                 |
|-----------------------------------------------|-------------------|------------------------|--------------------------------------|-------------------------------|
| <b>D</b> securityforvpc                       |                   | 日 sg-0660833480f433c5f | <b>D</b> security for vpc in project | D vpc-0d9ae93ca7e3f9fdf       |
| Owner                                         |                   | Inbound rules count    | Outbound rules count                 |                               |
| 日525262883429                                 |                   | 11 Permission entries  | 1 Permission entry                   |                               |
| <b>Inbound rules</b><br><b>Outbound rules</b> | <b>Tags</b>       |                        |                                      |                               |
| <b>Inbound rules</b>                          |                   |                        |                                      | <b>Edit inbound rules</b>     |
| <b>Type</b>                                   | Protocol          | Port range             | Source                               | <b>Description - optional</b> |
| <b>HTTP</b>                                   | <b>TCP</b>        | 80                     | 0.0.0.0/0                            | ٠                             |
| <b>HTTP</b>                                   | <b>TCP</b>        | 80                     | $\frac{1}{2}$                        | ٠                             |
| <b>SSH</b>                                    | <b>TCP</b>        | 22                     | 0.0.0.0/0                            | ٠                             |
| <b>SSH</b>                                    | <b>TCP</b>        | 22                     | $\frac{1}{2}$                        | ٠                             |
| <b>Custom TCP</b>                             | <b>TCP</b>        | 6379                   | 192.168.10.0/24                      | ٠                             |
| <b>Custom TCP</b>                             | <b>TCP</b>        | 6379                   | 0.0.0.0/0                            | $\sim$                        |

<span id="page-9-1"></span>Figure 10: creation of a security group

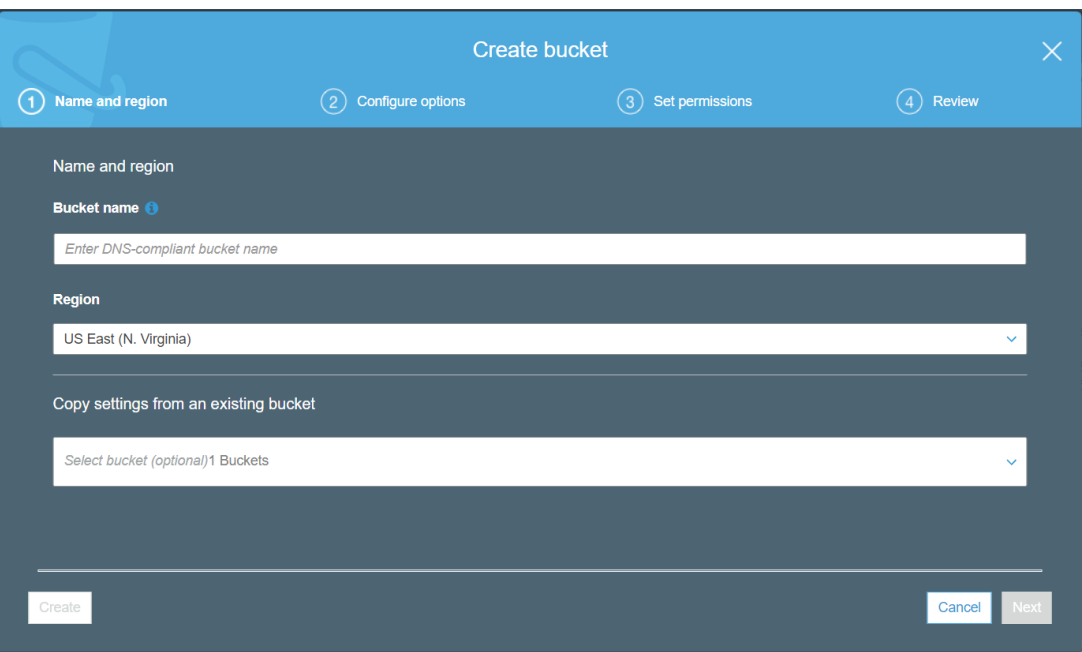

<span id="page-10-0"></span>Figure 11: creation of a s3 bucket

## 3.6 Creation of Lambda function

After creating a IAM role, creating the lambda function for mapper, coordinator and reducer.

- To create lambda function go to AWS lambda and click on create a function as shown in figure [12.](#page-10-1)
- After selecting a create function now select the blueprint as shown in figure [13.](#page-11-0)
- now in a basic information section choose the function name, run-time language and permission i.e. IAM role with all policies that is required. as shown in figure [14\]](#page-11-1)
- After creating the project lambda function now edit the vpc section and add the network configuration as shown in figure [15](#page-11-2)
- when there is input data in s3 bucket it should be notified to lambda function for that we have to create the s3 trigger event in lambda function [16](#page-11-3)

<span id="page-10-1"></span>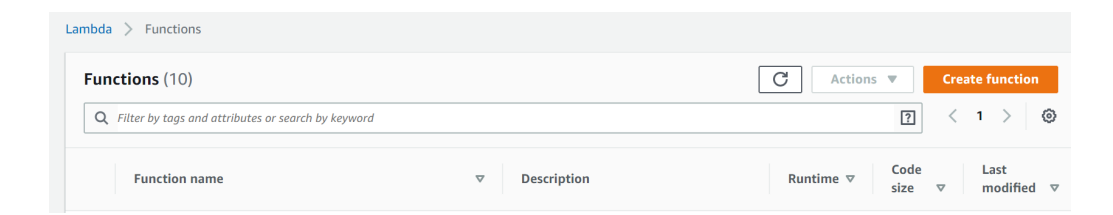

Figure 12: Creation of function

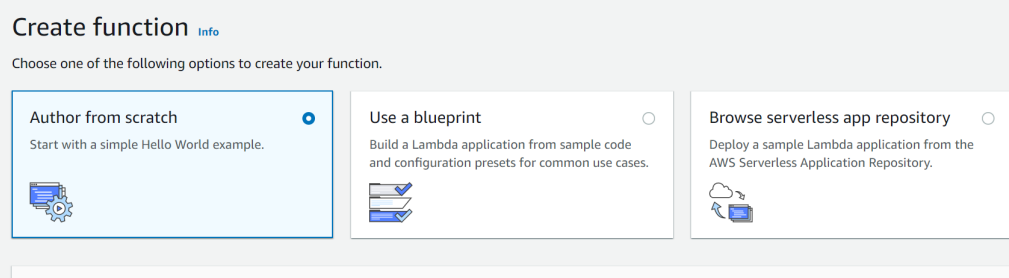

<span id="page-11-0"></span>Figure 13: Selection of blueprint

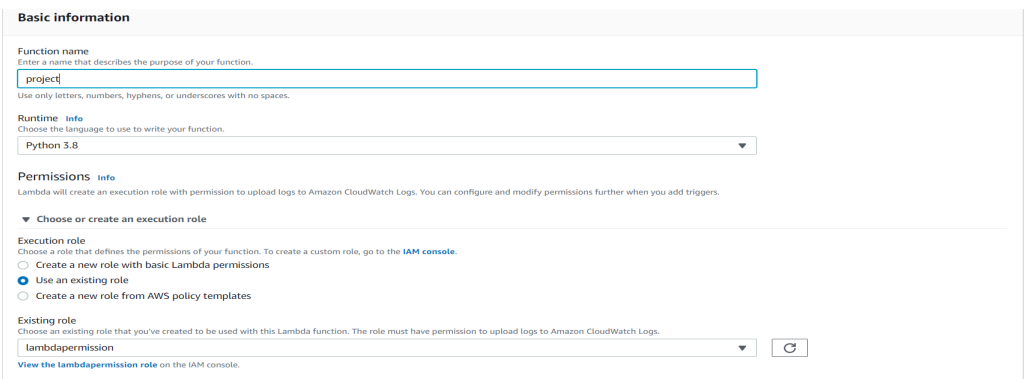

<span id="page-11-1"></span>Figure 14: Configuration details

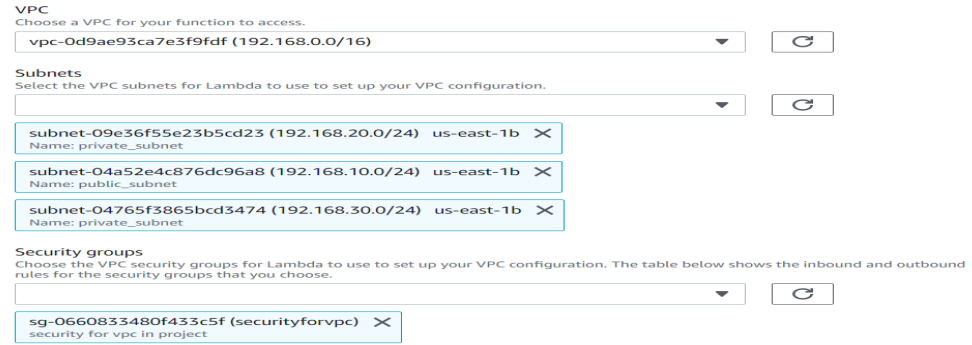

<span id="page-11-2"></span>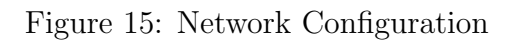

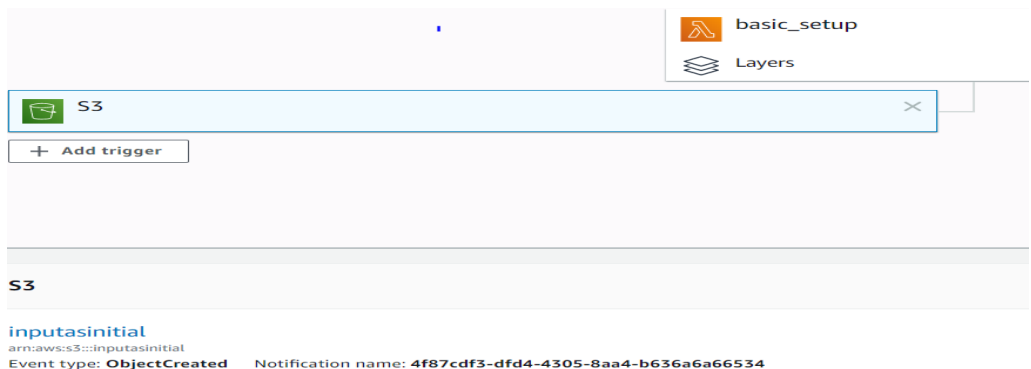

<span id="page-11-3"></span>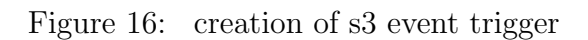

#### 3.7 Create Cache Memory

create the elastic cache memory for redis to store the intermediate data generated from mapper function.

- 1. select the cluster engine as redis as shown in figure [17](#page-12-0)
- 2. then configure a redis setting in which select the engine version, port, node type and number of replica as shown in figure [18](#page-12-1)
- 3. in advance setting need to select the subnet group, security group, backup and maintenance window as shown in figur[e19](#page-13-0)

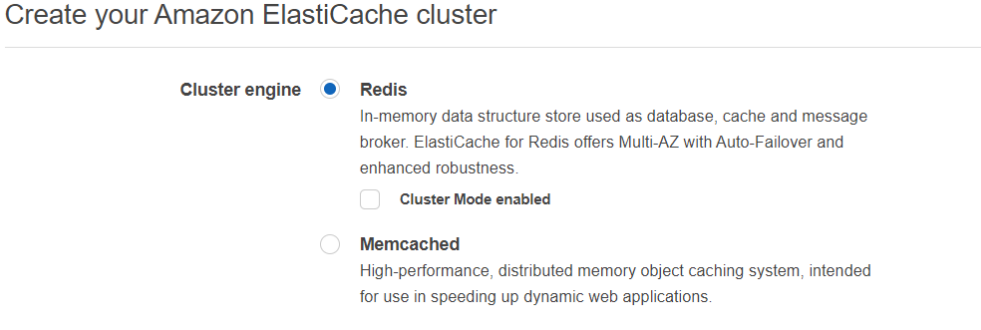

<span id="page-12-0"></span>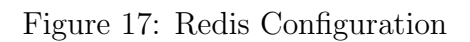

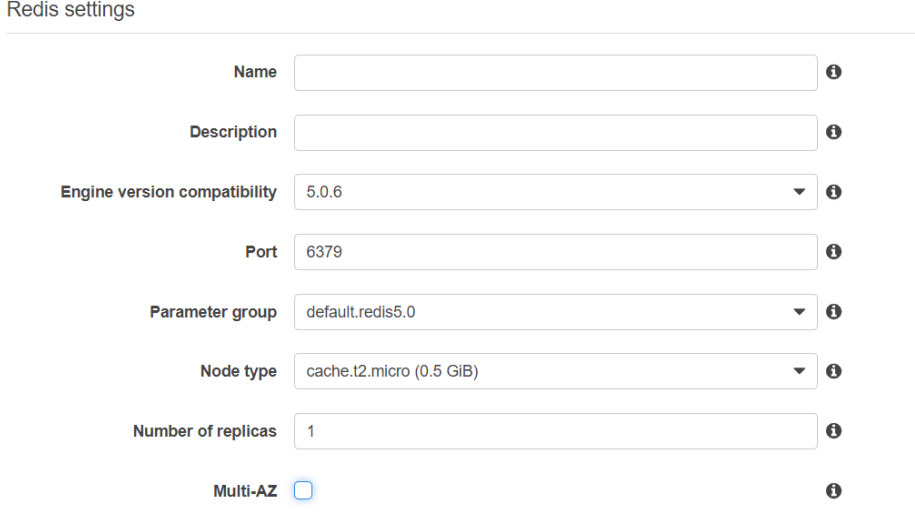

<span id="page-12-1"></span>Figure 18: Redis setting

# 4 Validation

create a lambda function and inside that function configure a mapper,coordinator and a reducer function. now prepare the code and deploy it into a function using a upload zip

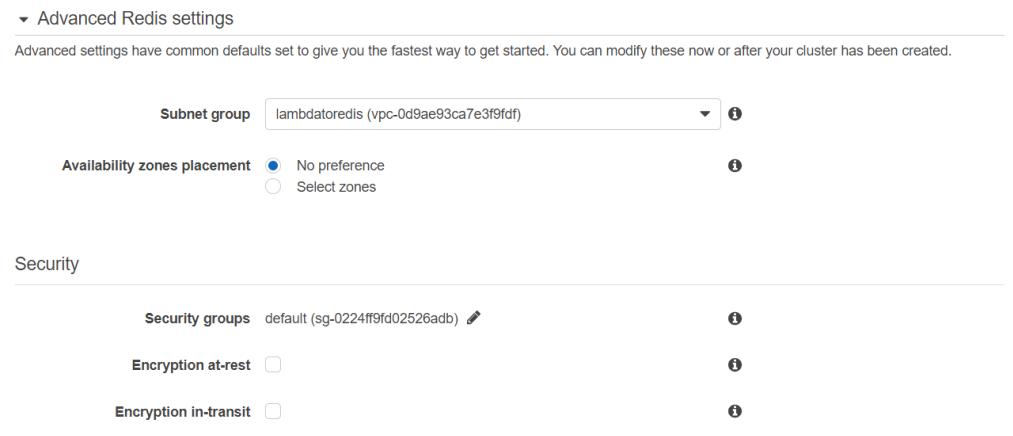

<span id="page-13-0"></span>Figure 19: Advance redis setting

file option. Now configure the network configuration inside vpc section. after creating all the services now test the configuration. Testing of the configuration done in two ways as shown below.

- first way is to create test inside a function as shown in a figure [20.](#page-13-1) Run the test and the results are displayed in figure [21.](#page-14-0) An error is thrown when there is no correct configuration.
- second way is to add the input in s3 bucket as shown in figure [22.](#page-14-1) so whenever there is input at s3 bucket s3 event trigger is happen. If there is proper connection between s3 trigger event and lambda function then it will execute automatically, the output is displayed in cloud watch service as shown in figure [23.](#page-14-2)

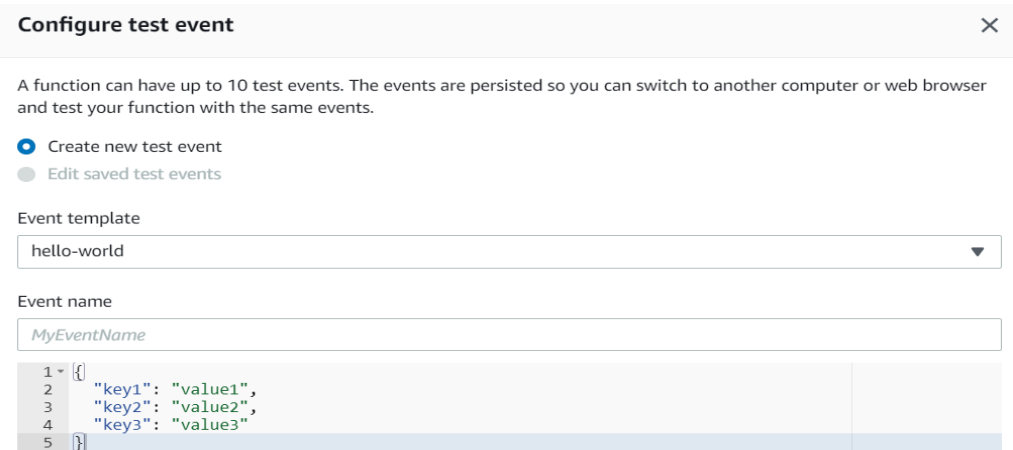

<span id="page-13-1"></span>Figure 20: Creation of test event

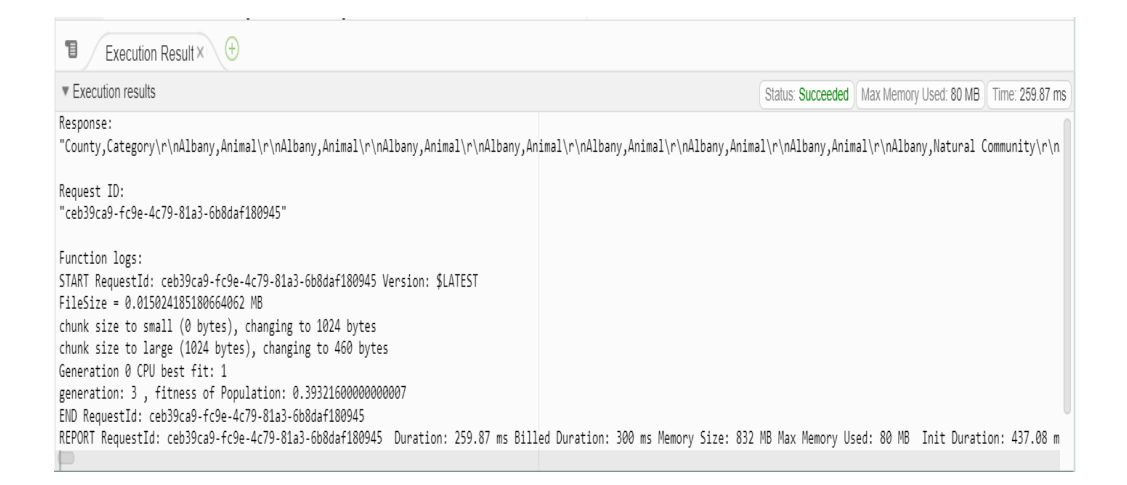

<span id="page-14-0"></span>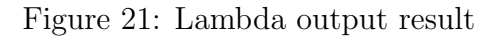

| aws-trigger1       |                   |                                                              |                   |                      |                                    |          |                                    |
|--------------------|-------------------|--------------------------------------------------------------|-------------------|----------------------|------------------------------------|----------|------------------------------------|
|                    |                   |                                                              |                   |                      |                                    |          |                                    |
| Overview           | <b>Properties</b> | <b>Permissions</b>                                           | <b>Management</b> | <b>Access points</b> |                                    |          |                                    |
| Q                  |                   | Type a prefix and press Enter to search. Press ESC to clear. |                   |                      |                                    |          |                                    |
| $\triangle$ Upload | + Create folder   | Download<br>Actions $\vee$                                   |                   |                      |                                    |          | US East (N. Virginia) $\sigma$     |
|                    |                   |                                                              |                   |                      |                                    |          | Viewing 1 to 3                     |
| Name •             |                   |                                                              |                   |                      | Last modified $\blacktriangledown$ | $Size =$ | Storage class $\blacktriangledown$ |
| ſ٩                 | RedditNews.csv    |                                                              |                   |                      | Aug 10, 2020 12:23:04 AM GMT+0530  | 8.7 MB   | Standard                           |
| $\mathbb{P}$       | country_anima.csv |                                                              |                   |                      | Aug 12, 2020 6:04:08 PM GMT+0530   | 15.4 KB  | Standard                           |
| n<br>ABC.csv       |                   |                                                              |                   |                      | Aug 10, 2020 8:24:43 PM GMT+0530   | 3.2 MB   | Standard                           |
|                    |                   |                                                              |                   |                      |                                    |          | Viewing 1 to 3                     |

<span id="page-14-1"></span>Figure 22: S3 Trigger event

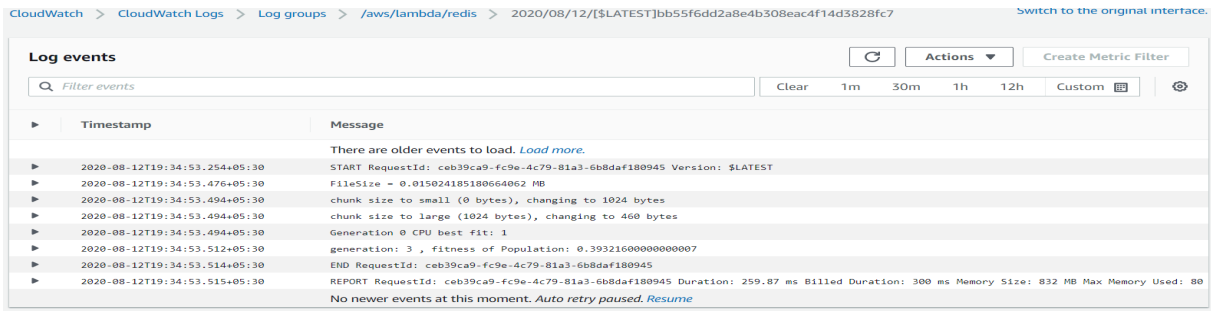

<span id="page-14-2"></span>Figure 23: Cloud Watch logs

# <span id="page-15-0"></span>References

- <span id="page-15-3"></span>Giménez-Alventosa, V., Moltó, G. and Caballer, M. (2019). A framework and a performance assessment for serverless MapReduce on AWS lambda, 97: 259–274. journal Impact Factor: 4.639. URL: http://www.sciencedirect.com/science/article/pii/S0167739X18325172
- <span id="page-15-1"></span>Pu, Q. (Feb 2019). Shuffling, fast and slow: Scalable analytics on serverless infrastructure, p. 15. URL: https://www.usenix.org/system/files/nsdi19-pu.pdf
- <span id="page-15-2"></span>Wang, L., Li, M., Zhang, Y., Ristenpart, T. and Swift, M. (2018). Peeking behind the curtains of serverless platforms, p. 13. URL: https://www.usenix.org/system/files/conference/atc18/atc18-wang-liang.pdf